# **Welcome to your new Goldtouch Complete Custom Desktop.**

Bad habits can be tough to break, but with just a little time and effort, your existing standard keyboard will be nothing more than a distant, pain-inducing memory. So let's get started!

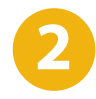

#### **Let the customization begin!**

Now that you're comfortable with the keys, let's adjust the keyboard to straighten your wrists along the horizontal plane.

Release the latch on the top of the keyboard. Move the segments until the angle matches the natural line created by fingers across the center row of keys. When you've established the correct angle, lock it down. Again, work in this position for a few days until you're comfortable with the split.

*Match the split angle to your hands' natural rest position.*

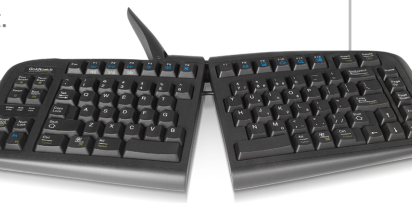

Finally, prop up your tablet on our new Tablet Stand and your Goldtouch Complete Custom Desktop will be good to go! We hope you enjoy your new Goldtouch Ergonomic Desktop. We'll be in touch in a couple of weeks to check your progress. In the meantime, you can find us online or on the phone with any questions or concerns. Enjoy! Your friends at Goldtouch.

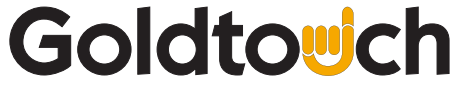

*Get used to the layout for a couple of days before you start customizing the fit.*

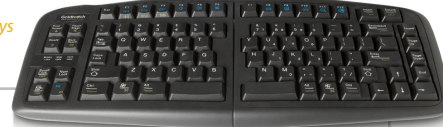

#### **Take it slow.**

First, plug your Goldtouch keyboard into the keyboard port on your computer. Go ahead and plug the mouse in while you're at it. All of our keyboards and mice are plug-and-play so you won't have to deal with any confusing set-up instructions.

Once you're plugged in, leave it flat for a couple of days to get used to the key layout.

## **3**

**1**

#### **Go vertical!**

To find your vertical angle, hold a pen in your right hand with your palm facing down. Then relax and rotate your arm clockwise until your feel a release in pressure — usually between 7 and 15 degrees. This will be the angle you'll tent your Goldtouch keyboard. Once you've made the adjustment, lock to the lever back into position.

*A 7-15 degree vertical angle ususally does the trick.*

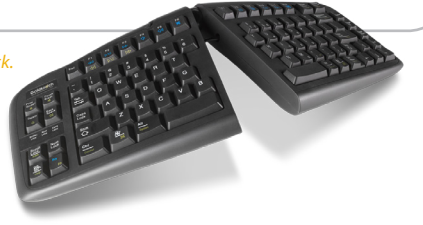

available at:

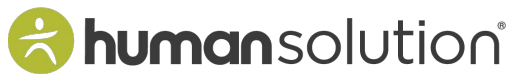

800.531.3746 info@thehumansolution.com thehumansolution.com

# **Goldtowch**

Thank you for your purchase of the Goldtouch Adjustable Keyboard.

### **Connecting Your Keyboard:**

- 1. Turn off your computer
- 2. Connect the keyboard directly into your computer's USB (square) or PS/2 (round) port.\* *Please note, if you purchased a GTU-0088 model keyboard, please make sure you have selected your desired Operating System (PC or Mac), using the switch located on the underside of the keyboard. By default, the keyboard ships in PC mode.*
- 3. Please start your computer.

### **Adjusting Your Goldtouch Keyboard:**

- 1. Open the handle away from the keyboard. This releases the lock and lets you move the keyboard segments to suit your individual comfort.
- 2. Once you have found an appropriate keyboard configuration, ensure that the segments are sitting evenly on all four feet and push the handle back to its locked position.
- 3. Caution: Always ensure that the locking handle is in locked mode to avoid any fingers being caught between the keyboard surface and the locking mechanism.

**\***When using a Docking Station, plug your keyboard directly into your computer to recognize the keyboard. Once this is done you can connect your keyboard into your Docking Station. Using a KVM Switch, plug your keyboard into each computer and follow directions above before connecting to a KVM Switch.

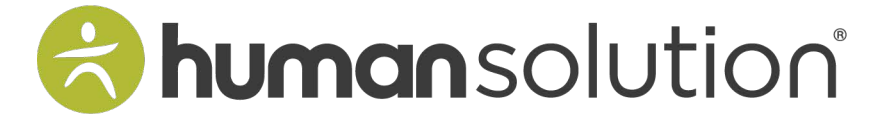

www.thehumansolution.com info@thehumansolution.com 800.531.3746

# Goldtowch

Thank you for your purchase of the Goldtouch Adjustable Keyboard.

### **Connecting Your Keyboard:**

- 1. Turn off your computer
- 2. Connect the keyboard directly into your computer's USB (square) or PS/2 (round) port.\* *Please note, if you purchased a GTU-0088 model keyboard, please make sure you have selected your desired Operating System (PC or Mac), using the switch located on the underside of the keyboard. By default, the keyboard ships in PC mode.*
- 3. Please start your computer.

### **Adjusting Your Goldtouch Keyboard:**

- 1. Open the handle away from the keyboard. This releases the lock and lets you move the keyboard segments to suit your individual comfort.
- 2. Once you have found an appropriate keyboard configuration, ensure that the segments are sitting evenly on all four feet and push the handle back to its locked position.
- 3. Caution: Always ensure that the locking handle is in locked mode to avoid any fingers being caught between the keyboard surface and the locking mechanism.

**\***When using a Docking Station, plug your keyboard directly into your computer to recognize the keyboard. Once this is done you can connect your keyboard into your Docking Station. Using a KVM Switch, plug your keyboard into each computer and follow directions above before connecting to a KVM Switch.

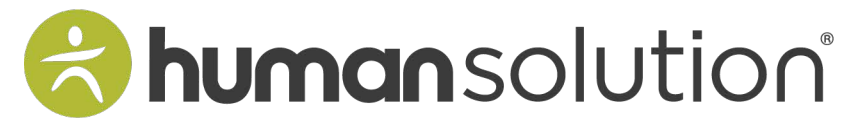

www.thehumansolution.com info@thehumansolution.com 800.531.3746